# 為SD-WAN vBond控制器配置主機條目

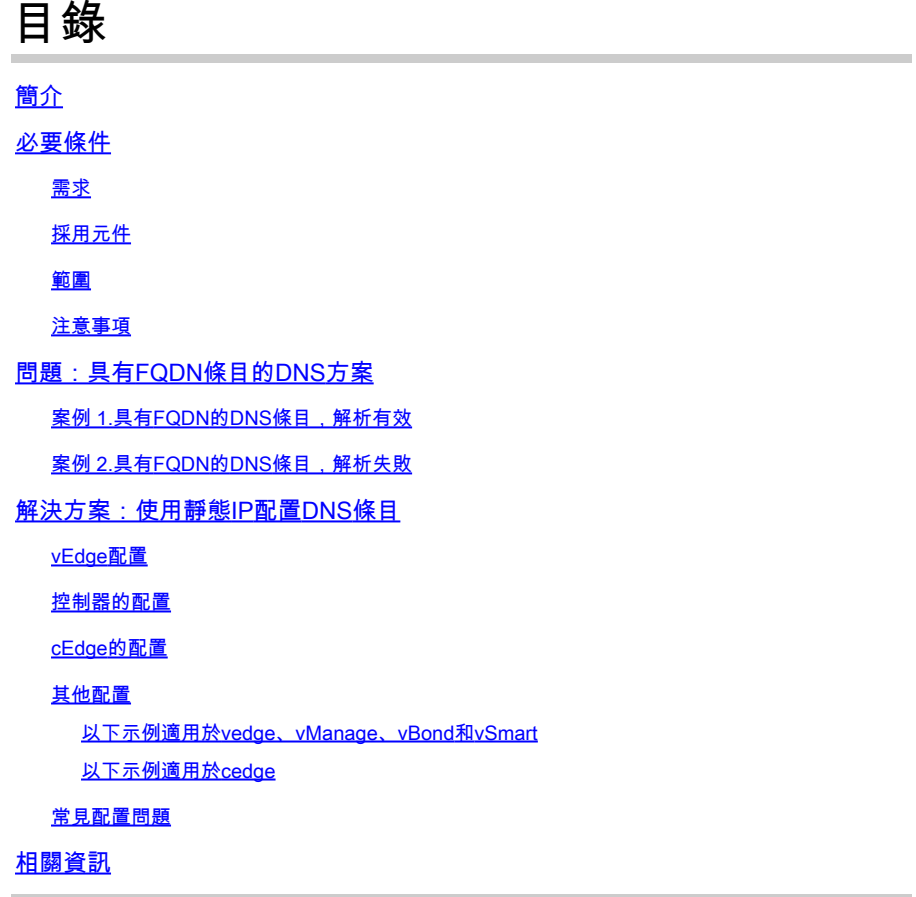

# 簡介

本檔案介紹為軟體定義廣域網(SD-WAN)vBond控制器設定主機專案的程式。

## 必要條件

#### 需求

思科建議您瞭解以下主題:

- 思科軟體定義廣域網路(SD-WAN)
- Cisco SD-WAN vBond控制器

採用元件

本文中的資訊係根據以下軟體和硬體版本:

- vManage軟體20.6.3
- vBond軟體20.6.3
- vSmart軟體20.6.3
- Viptela Edge(vEdge)路由器軟體20.6.3
- Cisco Edge(cEdge)路由器軟體17.6.3

本文中的資訊是根據特定實驗室環境內的裝置所建立。文中使用到的所有裝置皆從已清除(預設 )的組態來啟動。如果您的網路運作中,請確保您瞭解任何指令可能造成的影響。

#### 範圍

在域名伺服器(DNS)出現問題時(包括但不限於以下原因)配置vBond主機條目:

- 無法轉換完全限定的域名(FQDN)
- DNS連線

#### 注意事項

本檔案假設:

- 網路的vBond、vManage和vSmart控制器處於正常運行狀態
- WAN SD-WAN邊緣路由器功能齊全
- 基本組態會套用至控制器
- 控制器和邊緣路由器之間具有連通性

如需控制器部署的相關資訊,請導覽至[Cisco SD-WAN重疊網路啟動程式。](/content/en/us/td/docs/routers/sdwan/configuration/sdwan-xe-gs-book/cisco-sd-wan-overlay-network-bringup.html#c_Step_2__Deploy_the_vManage_NMS_7856.xml)

如果您對設計手冊感興趣,請訪問此連結[SD-WAN設計。](/content/en/us/td/docs/solutions/CVD/SDWAN/cisco-sdwan-design-guide.html)

## 問題:具有FQDN條目的DNS方案

案例 1.具有FQDN的DNS條目,解析有效

以下是使用FQDN的常見配置示例。

```
vedge# show running-config system vbond
system
 vbond vbond.lab.sdwan
!
vedge# show running-config vpn 0 dns
vpn 0
 dns 192.168.1.11 primary
!
```
#### 這是DNS轉換工作時的預期結果。

vedge# nslookup vbond.lab.sdwan nslookup in VPN 0: Server: 192.168.1.11

Address 1: 192.168.1.11 Name: vbond.lab.sdwan Address 1: 192.168.2.1 vbond.lab.sdwan Address 2: 192.168.2.2 vbond.lab.sdwan vedge# ping vbond.lab.sdwan Ping in VPN 0 PING vbond.lab (192.168.2.1) 56(84) bytes of data. 64 bytes from vbond.lab (192.168.2.1): icmp\_seq=1 ttl=63 time=26.1 ms

#### 案例 2.具有FQDN的DNS條目,解析失敗

此組態與之前的設定相同。

```
vedge# show running-config system vbond
system
 vbond vbond.lab.sdwan
!
vedge# show running-config vpn 0 dns
vpn 0
 dns 192.168.1.11 primary
!
```
這一次DNS解析失敗。

```
vedge#nslookup vbond.lab.sdwan
nslookup in VPN 0:
Server: 192.168.1.11
Address 1: 192.168.1.11
nslookup: can't resolve 'vbond.lab.sdwan'
vedge#
vedge# ping vpn 0 vbond.lab.sdwan
Ping in VPN 0
ping: vbond.lab.sdwan: Name or service not known
vedge#
```
# 解決方案:使用靜態IP配置DNS條目

#### vEdge配置

使用FQDN和vBond IP配置主機命令。

```
vedge# show running-config vpn 0 host
vpn 0
 host vbond.lab.sdwan ip 192.168.2.1 192.168.2.2
```
#### 運行 nslookup 用於驗證目的。

vedge# nslookup vbond.lab.sdwan nslookup in VPN 0: Server: 192.168.1.11 Address 1: 192.168.1.11

Name: vbond.lab.sdwan Address 1: 192.168.2.1 vbond.lab.sdwan Address 2: 192.168.2.2 vbond.lab.sdwan

 $\Box$  提示:如果vBond解析失敗,您可以從admin-tech分析vDebug檔案的日誌。

#### 控制器的配置

配置與vEdge裝置的配置相同。

以下是vSmart的一個示例。

```
vsmart# show running-config system vbond
system
vbond vbond.lab.sdwan
!
vsmart# show running-config vpn 0 dns
vpn 0
 dns 192.168.1.11 primary
!
vsmart# show running-config vpn 0 host
vpn 0
 host vbond.lab.sdwan ip 192.168.2.1 192.168.2.2
!
vsmart#
```
#### cEdge的配置

這是cEdge路由器的配置。

cedge#show sdwan run system | include vbond vbond vbond-list cedge# cedge#show sdwan run | include host ip host vbond-list 192.168.2.1 192.168.2.2

cedge#

運行ICMP以進行驗證。

cedge#ping vbond-list Type escape sequence to abort. Sending 5, 100-byte ICMP Echos to 192.168.50.149, timeout is 2 seconds: !!!!! Success rate is 100 percent  $(5/5)$ , round-trip min/avg/max =  $27/29/31$  ms cedge#

其他配置

將主要和輔助DNS伺服器設定為冗餘方法。如果一個伺服器發生故障,另一個伺服器會進行DNS解 析。

以下示例適用於vedge、vManage、vBond和vSmart

VM# show running-config vpn 0 dns vpn 0 dns 192.168.1.11 secondary dns 192.168.1.12 primary !

以下示例適用於cedge

```
cedge#show run | i name
ip name-server 192.168.30.32 192.168.48.89
cedge#
```
#### 常見配置問題

- 控制器和WAN邊緣路由器之間的名稱解析不一致。
- vBond IP地址錯誤。
- 在vBonds中使用相同的IP地址。每個vBond必須配置其自己的IP地址作為 vBond local.
- 您可以在介面Gigabitethernet1和Gigabitethernet2上擁有控制連線,但是DNS伺服器只能通過 Gigabitethernet1訪問,因此,控制連線失敗。

相關資訊

- [vBond Orchestrator備援](/content/en/us/td/docs/routers/sdwan/configuration/ha-scaling/vedge-20-x/high-availability-book-vedge/m-high-availability-and-scaling-vedge.html#concept_bkt_nht_w3b)
- [收集管理技術](https://www.cisco.com/c/zh_tw/support/docs/routers/sd-wan/216954-how-to-collect-an-admin-tech-in-an-sd-wa.html)
- [技術支援與文件 Cisco Systems](https://www.cisco.com/c/zh_tw/support/index.html)

#### 關於此翻譯

思科已使用電腦和人工技術翻譯本文件,讓全世界的使用者能夠以自己的語言理解支援內容。請注 意,即使是最佳機器翻譯,也不如專業譯者翻譯的內容準確。Cisco Systems, Inc. 對這些翻譯的準 確度概不負責,並建議一律查看原始英文文件(提供連結)。